# **Инструкции по установке «блокираторов» на домашний компьютер**

Познакомимся с программным обеспечением, позволяющим обезопасить наших детей от негатива Интернета.

**1.** Adblock Plus — расширение для браузеров и другого ПО, позволяющее блокировать загрузку и показ различных элементов страницы: чрезмерно назойливых или неприятных рекламных баннеров, всплывающих окон и других объектов, мешающих использованию сайта.

# **Для Chrome**

В Google Chrome есть простейший способ: зайдите на страницу установки для Chrome [\(https://adblockplus.org/ru/chrome\)](https://adblockplus.org/ru/chrome) и щёлкните на кнопку установки для добавления блокиратора рекламы в ваш браузер Chrome. Нажмите

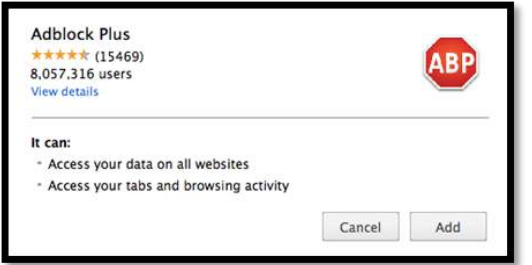

«Добавить» (Add), когда в браузере появится следующее сообщение:

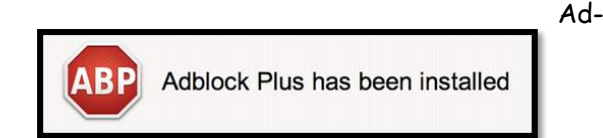

block Plus будет установлен в ваш браузер. Если всё пройдёт успешно, то Вы увидите следующее сообщение:

. . . . . . . . . .

# **3. Как включить или отключить Безопасный поиск в Google**

Безопасный поиск позволяет исключить неприемлемый контент и изображения сексуального характера из результатов Google Поиска. Эта функция не гарантирует стопроцентную защиту, но скрывает большую часть подобного контента.

**Как включить или отключить Безопасный поиск**

Откройте страницу настроек поиска

(<https://www.google.com/preferences>). Установите или снимите флажок "Включить Безопасный поиск".

В нижней части страницы нажмите Сохранить. **Как работает Безопасный поиск**

В режиме Безопасного поиска из результатов будут исключены изображения и видео сексуального характера, а также ссылки на ресурсы, где может быть размещен подобный контент.

#### **Защита настроек Безопасного поиска**

Можно сделать так, чтобы никто, кроме вас, не мог отключить Безопасный поиск на компьютере или планшете. Это может пригодиться, если устройством пользуются дети или посторонние люди.

Как включить или отключить защиту настроек

# Откройте страницу настроек поиска (<https://www.google.com/preferences>).

Установите флажок "Включить Безопасный поиск". Чтобы запретить дальнейшее изменение настроек, нажмите на ссылку Включить защиту настроек Безопасного поиска рядом с параметром "Включить безопасный поиск". Вам может быть предложено войти в аккаунт.

После входа в аккаунт подтвердите свой выбор, нажав Включить защиту настроек Безопасного поиска.

После этого откроется страница с подтверждением. Чтобы отключить защиту настроек, выполните указанные выше действия, но нажмите на ссылку Отключить защиту настроек Безопасного поиска.

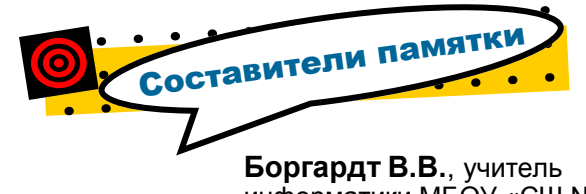

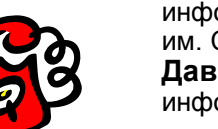

информатики МБОУ «СШ №30 им. С.А. Железнова», **Давыдовская А.Ю.**, учитель информатики МБОУ «СШ №33»

Ждём Ваших вопросов

Эл. почта: 3035784@mail.ru

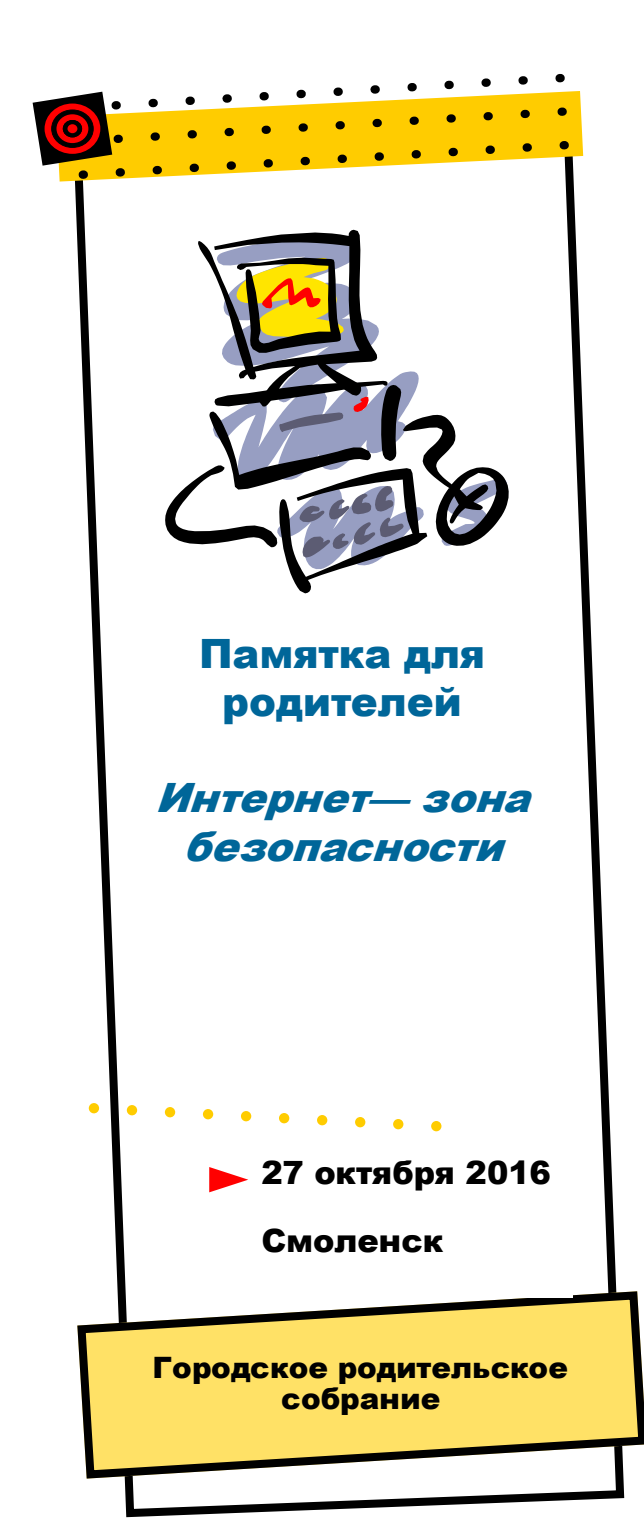

# Простые правила<br>безопасной работы<br>в сети Интернет

**1.**Расскажите ребёнку, что такое Интернетпространство. Объясните, что Интернет – это, в первую очередь, помощник в поиске информации. Посещайте Интернет вместе с детьми, поощряйте их делиться опытом использования Интернета.

**2.** Приучайте детей к тому, что нельзя раскрывать свои личные данные в Интернете.

**3.** Объясните детям, что в Интернете человек, с которым происходит общение, может быть не тем, за кого себя выдаёт. Общение с незнакомцем может привести к беде. Беседуйте с детьми о виртуальных друзьях. Не разрешайте встречаться с незнакомцами из сети.

**4.** Предупредите ребёнка о том, что в Интернете можно встретить опасную и запрещённую информацию (рекламу наркотиков, порнографию), подвергнуться унижению и столкнуться со злоумышленниками. Расскажите, что далеко не все, что они читают или видят в Интернете – правда. Приучите детей

**5.** Расскажите ребёнку о мошенничестве в Интернете – розыгрышах, тестах, лотереях. Приучите его не отправлять СМС для получения какого-либо доступа к информации из

Интернета без согласия родителей.

**6.** Покажите ребёнку личный позитивный пример по соблюдению временного режима работы за компьютером. Например, нашли необходимый кулинарный рецепт в интернете, выключили компьютер, приготовили новое блюдо.

**7.** Научите детей уважать других, убедитесь, что они знают о том, что правила хорошего тона действуют и в виртуальном мире.

**8.** Контролируйте действия детей в сети. Зарегистрируйтесь в социальных сетях. Просматривайте странички своего ребёнка и тех, кто у него в друзьях. «Лента» («стена») может сказать многое о человеке.

**9.** С помощью специальных программ можно выяснить, какие сайты посещал ребёнок. Установите на домашний компьютер фильтры от негативной информации из Интернета.

**10.** Посмотрите вместе с детьми видеоматериалы, мультфильмы о безопасном Интернете.

Например, Видеоурок для Всероссийской акции и Единого урока по безопасности в сети Интернет 2016.

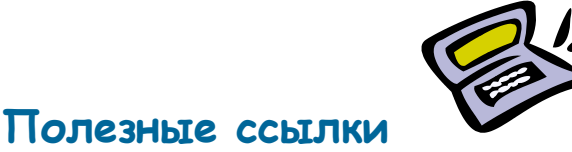

Мультсериал «Sheeplive», (Словения).

# **Видеоурок (28 минут)**

<https://www.youtube.com/watch?v=K1XzMIb-bdE>

# **Словенский мультсериал «SheepLive»**

<https://www.youtube.com/watch?v=MtoFtrgO4VQ>

### **Родительский контроль Интернета**

[http://www.internet-kontrol.ru/stati/roditelskiy-kontrol](http://www.internet-kontrol.ru/stati/roditelskiy-kontrol-interneta-obschenie-bez-riska.html%20)[interneta-obschenie-bez-riska.html](http://www.internet-kontrol.ru/stati/roditelskiy-kontrol-interneta-obschenie-bez-riska.html%20)

# **Как обеспечить безопасность детей в Интернете**

<http://www.google.ru/intl/ru/goodtoknow/familysafety/>

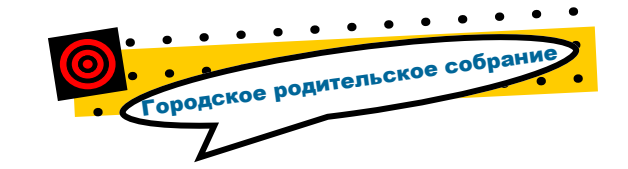

Эл. почта: roditeli.gorodasmolenska@mail.ru